## 4. When the 'Successfully Enrolled box appears, press OK.

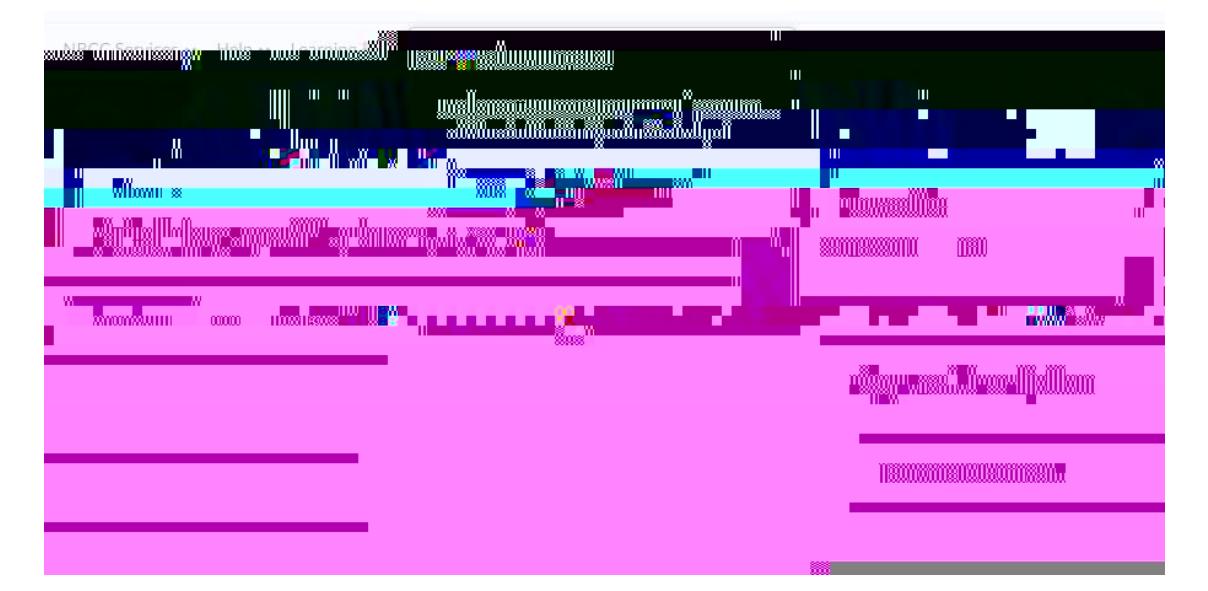

## 5. Thenselect **Open Course**

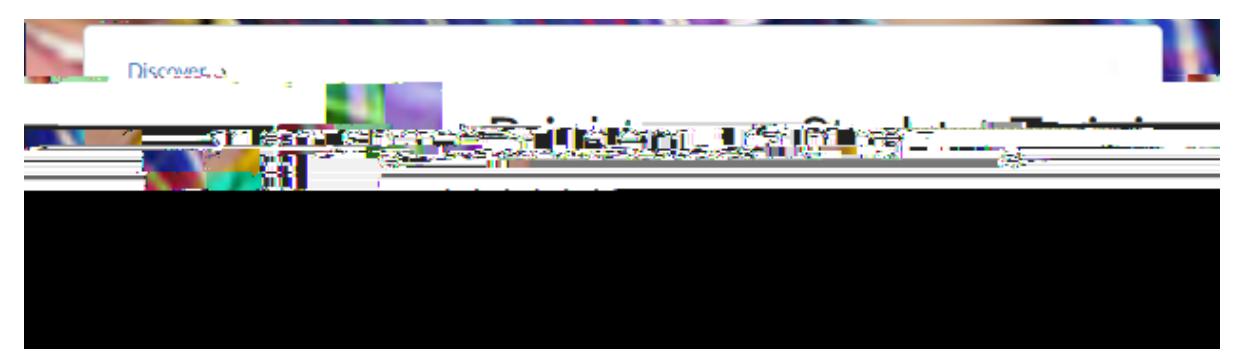